# **TWSULINCLUB**

F Freestyle Libre Freaks

# Open Source<br>Looper<br>Community

# **Libre 3 – Juggluco** 4.8.3

⋒⋦⋛

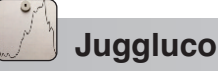

Die Libre3 App wird zum aktivieren des FreeStyle Libre 3 Sensors nicht mehr benötigt.

- **1.** Installiere **Juggluco** (**Version 4.8.3** oder neuer). www.juggluco.nl
	- Folgendes muss zugelassen werden:
	- *Unbekannte Apps können gefährlich ...*
	- *Soll die App immer im Hintergrund ausgeführt werden?*
- **2.** Berühre in Juggluco links oben das Display und ein Menü öffnet sich. Wähle **Einstellungen** aus.
	- Wähle deine Maßeinheit, mmol/L oder mg/dL.

## • aktiviere **Sensor über Bluetooth**

**individuelle Einstellungen**

#### • **Librelink broadcast**

Sendet jede Minute BZ-Werte an xDrip+. In xDrip+ muss als Datenquelle: Libre (patched App) ausgewählt werden.

## • **xDrip lokaler Broadcast**

Sendet jede Minute BZ-Werte an AndroidAPS. Aktiviere in AAPS als BZ-Quelle xDrip+.

### • **Glucodata broadcast**

wird von der G-Watch App verwendet und kann auch als Widget genutzt werden.

• **Schwebende Glukose** (siehe Beispiel)

und wähle jetzt **Libreview ...**

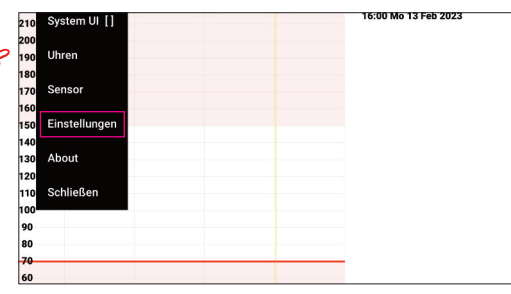

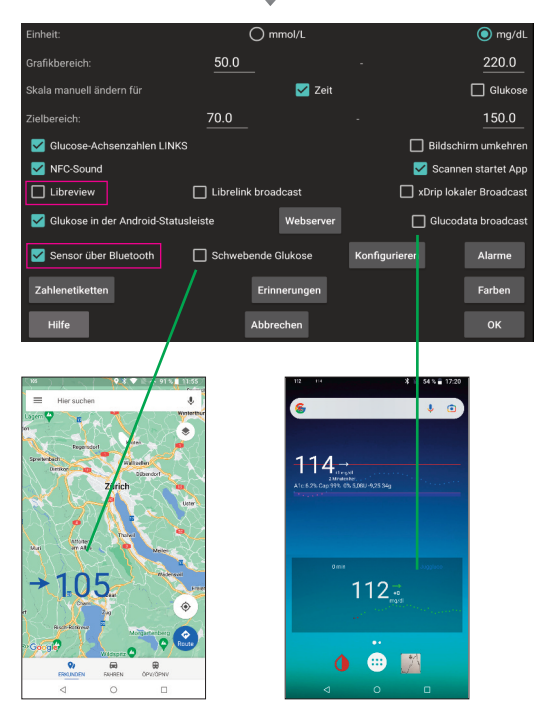

#### **3. Libreview**

Trage hier dein LibreView Konto ein, **E-Mail** und **Passwort**.

- 
- Wähle **Konto-ID erhalten** und **OK.**
- **\***Wer möchte, kann hier seine Daten auch **An Libreview senden**.

Scanne nun den Sensor, die 60 Minuten Aufwärmphase starten. Scanne den Sensor evtl. ein zweites mal, um das Ende der Laufzeit im Kalender einzutragen.

Wenn alles geklappt hat ...

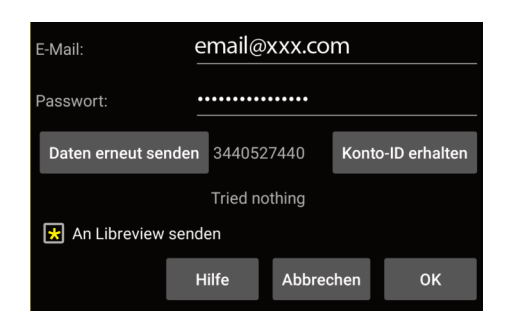

12:38 Tue 08 Nov 2022 e 08-11-2022 190 180 170 160 150  $130 \rightarrow$ 36 120 110 100 90  $\odot$ 80

- **4.** Smartwatch
	- Wähle im linken Menü **Uhren**
- •**WearOS**
- **xDrip Webserver** (Fitbit, usw.)
- **Kerfstok** (Garmin, Navi usw.)

Ausführliche Informationen finden sich unter den jeweiligen **Hilfe** Button.

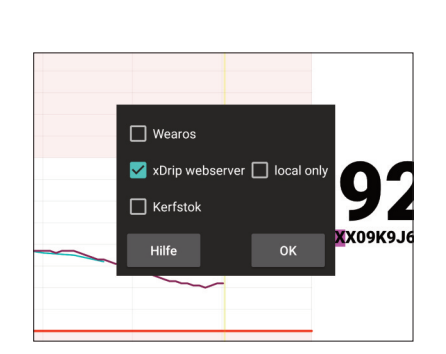